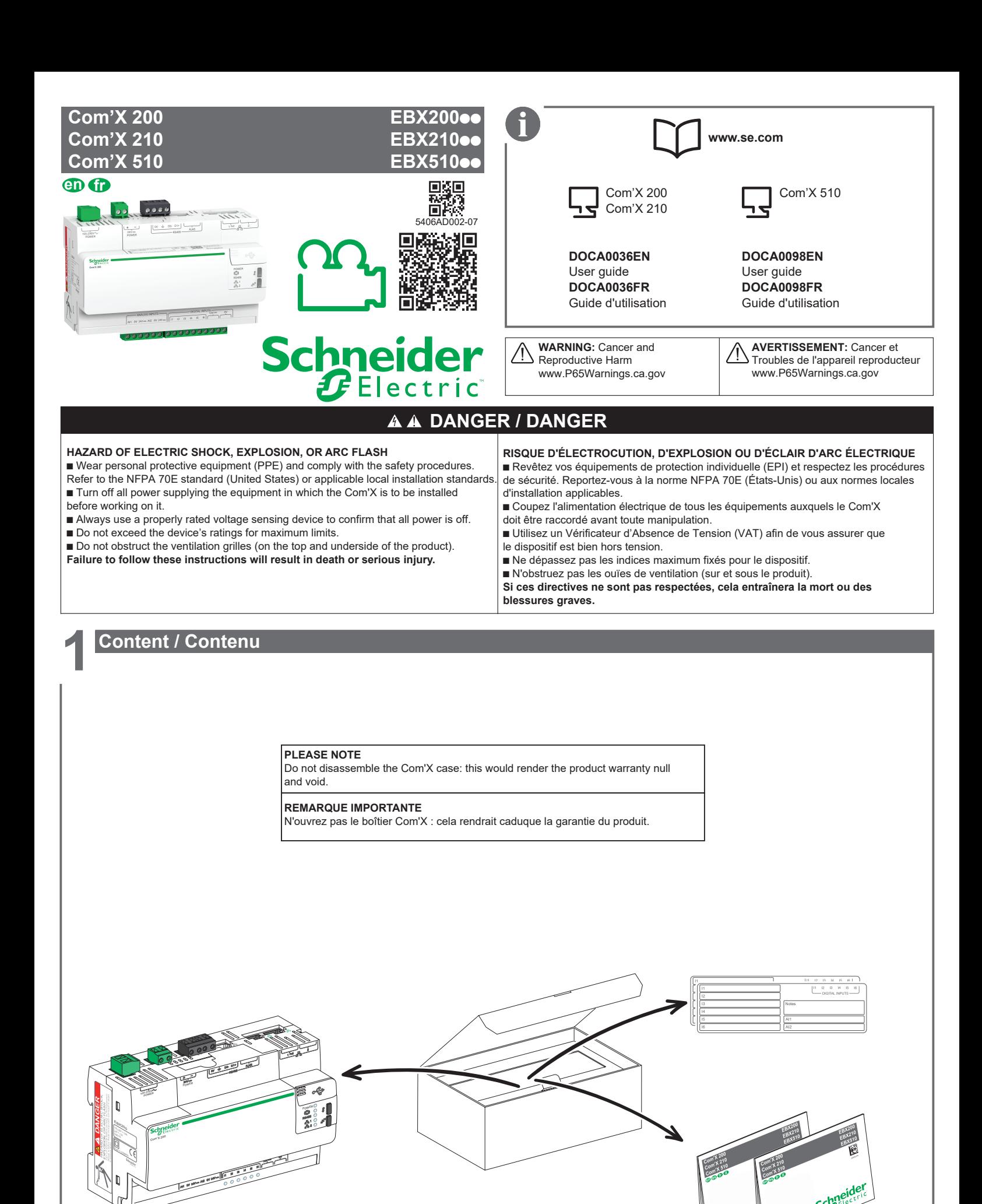

![](_page_0_Figure_1.jpeg)

## **2 Dimensions / Dimensions**

![](_page_1_Figure_1.jpeg)

![](_page_1_Figure_2.jpeg)

![](_page_1_Figure_3.jpeg)

# **3Installation / Installation**

![](_page_1_Picture_311.jpeg)

#### **HAZARD OF EQUIPMENT DAMAGE**   $\blacksquare$  Do not expose the device to conditions that exceed the specifications listed

in "Characteristics."

- The device must be installed horizontally inside an electrical cabinet,
- in accordance with current standards and local regulations.
- The product must be earthed (DIN rail) to ensure conformity with electromagnetic
- compatibility limits (EMC).

■ Due to use in OVCIII environment, external overvoltage, overcurrent, short-circuit

backup protection must be provided in accordance with national wiring regulations.  $\blacksquare$  An appropriate disconnect device shall be provided in the building installation.

■ Only use accessories listed in the Com'X catalogue, except for USB storage devices.  $\blacksquare$  Only use connectors provided with the Com'X.

**Failure to follow these instructions can result in equipment damage.**

#### **RISQUE DE DOMMAGE MATÉRIEL**

b N'exposez pas le dispositif à des conditions dépassant les valeurs précisées dans la rubrique Caractéristiques.

b Le dispositif doit être installé horizontalement dans une armoire électrique, selon les réglementations locales en vigueur.

■ Le produit doit être relié à la terre (rail DIN) pour garantir le respect des limites de compatibilité électronique (CEM).

b Com'X 200 est conçu pour une utilisation dans un environnement de catégorie OVCIII, en situation de surtension externe, de surintensité, de court-circuit. Une protection de réserve doit donc être assurée en conformité avec

les réglementations nationales en matière de câblage.

- $\blacksquare$  Un dispositif de déconnexion adapté doit être installé dans le bâtiment concerné.
- Utilisez uniquement des accessoires présents dans le catalogue Com'X, à
- l'exception des périphériques de stockage USB.

Utilisez uniquement les connecteurs fournis avec le boîtier Com'X.

**Si ces directives ne sont pas respectées, cela peut entraîner des dommages matériels.**

![](_page_1_Figure_28.jpeg)

# **4 Description / Description**

![](_page_2_Figure_1.jpeg)

![](_page_3_Picture_0.jpeg)

![](_page_4_Figure_0.jpeg)

![](_page_5_Picture_0.jpeg)

![](_page_5_Picture_335.jpeg)

![](_page_5_Picture_336.jpeg)

#### $QLED$  Modem

![](_page_5_Picture_337.jpeg)

![](_page_5_Picture_338.jpeg)

### $\Omega$ LED RS485

 $\overline{ }$ 

![](_page_5_Picture_339.jpeg)

#### $QLED Wi-Fi$

![](_page_5_Picture_340.jpeg)

![](_page_5_Picture_341.jpeg)

# **7 Ethernet connection / Connexion Ethernet**

**en 1.** Disconnect your computer from all networks.

**2.** Connect an Ethernet cable between your PC (configured as DHCP client) and the Ethernet 2 port on the Com'X.

**3.** Perform the actions described in section 9.

- **f1.** Déconnectez votre ordinateur de tous réseaux.
	- **2.** Branchez un câble Ethernet entre votre ordinateur PC (configuré en client DHCP) et le port Ethernet 2 de Com'X.
	- **3.** Exécutez les actions décrites dans le chapitre 9.

# **8 Wi-Fi connection / Connexion Wi-Fi**

- **en 1.** Connect the Wi-Fi dongle to a USB port on the Com'X
	- in accordance with the Wi-Fi dongle instruction sheet (253537634)
	- **2.** Press the Wi-Fi button (no. 8), it starts to flash green.
	- **3.** Open the "Wireless Network Connection" window on your computer, then connect to the "Com'X" wireless network.
	- **4.** Perform the actions described in section 9.
- **fr 1.** Connectez la clé Wi-Fi à un port USB du Com'X, conformément à la fiche d'instructions de la clé Wi-Fi (253537634).
	- **2.** Appuyez sur le bouton Wi-Fi (n° 8), il passe vert clignotant.
	- **3.** Ouvrir la fenêtre « Connexion sans fil » de votre ordinateur puis connectez vous au réseau sans fil « Com'X ».
	- **4.** Exécutez les actions décrites dans le chapitre 9.

# **9 Access to the Com'X web application / Accès à l'application web de Com'X**

#### **9.1 Windows 7 / Vista**

- appears in the list of devices (if the Com'X does not appear, see troubleshooting on p. 9/12).
- **2.** Double-click on the Com'X, the login page automatically opens in your browser.
- **3.** Type the user name (admin by default) and password (admin by default). These identifiers are case-sensitive.
- **4.** Then click OK.
- **(a)** 1. Open Windows Explorer and click on Network, the Com'X **(b)** 1. Ouvrez l'explorateur Windows et cliquez sur Réseau, le Com'X apparaît dans la liste des appareils (si le Com'X n'apparaît pas, voir dépannage p. 9/12).
	- **2.** Double-cliquez sur le Com'X, la page de login s'ouvre automatiquement dans votre navigateur.
	- **3.** Tapez le nom d'utilisateur (par défaut admin) et le mot de passe (par défaut admin). Vous devez saisir ces identifiants en respectant les majuscules et les minuscules.
	- **4.** Cliquez ensuite sur OK.

#### **9.2 Windows XP**

- **en 1.** Launch your Internet browser.
	- **2.** In the "Address" field, type:
		- \_ **10.25.1.1 if you are on an Ethernet connection** \_ **10.25.2.1 if you are on a Wi-Fi connection** and press Enter to access the login page.
	- **3.** Type the user name (admin by default) and password (admin by default). These identifiers are case-sensitive.
	- **4.** Then click OK.
- **f1.** Lancez votre navigateur Internet.
	- **2.** Dans le champ « Adresse », tapez:
		- \_ **10.25.1.1 si vous êtes en connexion Ethernet** \_ **10.25.2.1 si vous êtes en connexion Wi-Fi**
	- et appuyez sur Entrée pour accéder à la page de login. **3.** Tapez le nom d'utilisateur (par défaut admin) et le mot de passe
	- (par défaut admin). Vous devez saisir ces identifiants en respectant les majuscules et les minuscules.
	- **4.** Cliquez ensuite sur OK.

#### **9.3 Troubleshooting / Dépannage**

![](_page_6_Picture_425.jpeg)

# **10 Reset / Reset**

![](_page_6_Picture_426.jpeg)

p Le Com'X démarre alors avec les réglages usine.

# **11 Characteristics / Caractéristiques**

# **en**

#### **Communication**

- 2 Base 10/100 Ethernet RJ45 ports, DPWS ready
- $\circ$  Eth1: PoE class 3 (802.3af). DHCP client
- o Eth2: DHCP client or server
- p Protocols: IPv4, IPv6 HTTP,
- HTTPS, Modbus TCP/IP
- 1 Modbus RS485 serial port
- $\circ$  RJ45 and removable screw terminal  $\bullet$  100-230 V $\sim$  (Com'X 200 only) connector (0 V, Screen, D0, D1) Both connectors are plugged into the same Modbus RS485 serial port o 32 devices maximum.
- **Input characteristics**
- **e** 6 digital inputs:
- \_ Pulse counting (minimum pulse width 20 ms) conforming to IEC 62053-31 or Status
- $\circ$  Internal power supply for inputs  $12 V = 60 mA$
- o External power supply for inputs  $10 - 30$  V-

- **Communication**
- 2 ports Ethernet RJ45 10/100 Base, DPWS ready
- $\circ$  Eth1: PoE classe 3 (802.3af), DHCP client
- o Eth2: DHCP client ou serveur ● Protocoles: IPv4, IPv6 - HTTP,
- HTTPS, Modbus TCP/IP
- **1 port RS485 Modbus série** o RJ45 et connecteur débrochable à vis (0 V, Ecran, D0, D1) Les 2 connecteurs sont reliés au même port RS485 Modbus série
- $\circ$  32 appareils maximum.
- **Caractéristiques des entrées**
- p 6 entrées numériques:
- \_ Comptage d'impulsion (largeur minimale de l'impulsion 20 ms) selon IEC 62053-31 ou Etat
- \_ Alimentation interne des entrées  $12 V = 60 mA$
- o Alimentation externe des entrées 10-30  $V_{\overline{10}}$

#### **USB 2.0 host ports** ● 1 USB port on front face

 $\sim$  max. current: 500 mA • 2 USB ports behind the cover

exceed 1.25 W (i. e. 250 mA).

 $\bullet$  128 Mb RAM, 256 Mb Flash. ● 4 GB SD card (Com'X 510 only):

**Mechanical characteristics • Front face IP40, Connectors IP20** 

• Operating temperature:

**Expansion bus**

EXT3 format

 $\bullet$  Weight: 450 g. **Environment**

**Ports USB host 2.0 •** 1 port USB en face avant  $\circ$  courant max.: 500 mA p 2 ports USB derrière le couvercle o port USB1: courant maximum 500 mA o port USB2: courant maximum 100 mA p En cas d'alimentation PoE, la somme des alimentations provenant de l'ensemble des ports USB ne doit pas dépasser 1,25 W

 (250 mA). **Bus d'extension**

format EXT3

 $\bullet$  Poids: 450 g.

**Mémoire**

**Memory**

o USB1 port: maximum current 500 mA o USB2 port: maximum current 100 mA **•** If powered by PoE, the maximum power drawn in sum from all USB ports must not

 $\bullet$  Consumption on 24 V- $\div$ : 160 mA max...  $\bullet$  Consumption on 3.3 V=: 110 mA max.

 Peak temperature: +60°C (+140°F) \_ Com'X210/510: -25°C...+50°C (-13°F...+122°F);

 Peak temperature: +70°C (+158°F)  $\circ$  Life time could be reduced by using

- $\circ$  0-10 V<sub>c</sub>, 4-20 mA (accuracy 0.5 %),
- $\circ$  PT100, PT1000: 2-wire

• 2 analog inputs:

- (accuracy 1 %)  $\circ$  Power supply available
- for analog sensors:  $24$  V $\overline{...}$ (50 mA for each input).
- **Power supply**
- $(\pm 15 \%)$  OVCIII
- o Fuse protection type T 0.63AE/250V (F1)
- $24 V = (\pm 10 \%)$  $\circ$  Fuse protection
- type 3.15AL/250V (F1500) • Power consumption (100-230 V $\sim$ ,
- $24 V=$ : 26 W max. • Power consumption (PoE):
- 15 W max.
	-
- the Com'X at peak temperature • 2 entrées analogiques:
	- $\circ$  0-10 V<sub>c</sub>, 4-20 mA
	- (précision 0,5 %),
	- $\circ$  PT100, PT1000: 2 fils (précision 1 %) \_ Alimentation disponible pour
	- capteurs analogiques: 24  $V$ -(50 mA pour chaque entrée).
	- **Alimentation**
	- $\bullet$  100-230 V $\sim$  (Com'X 200 uniquement) (±15 %) OVCIII o Protection par fusible de
	- type T 0,63AE/250V (F1)
		- $\bullet$  24 V<sub>c</sub> (±10 %) o Protection par fusible de
		- type 3,15AL/250V (F1500)  $\bullet$  Puissance consommée (100-230 V $\sim$ ,  $24$  V-): 26 W max.
		- p Puissance consommée (PoE) :
		- 15 W max.
			- **Environnement**
				- **Température de fonctionnement:**  $\circ$  Com'X 200: -25°C à +40°C (-13°F à +104°F).

• Consommation sur 24 V $=$ : 160 mA max. • Consommation sur  $3.3 V =$ : 110 mA max.

p Carte SD de 4 Go (Com'X 510 uniquement):

 $\bullet$  128 Mb RAM, 256 Mb Flash.

**Caractéristiques mécaniques** p Face avant IP40, Connecteurs IP20

- Température maximale: +60°C (+140°F) \_ Com'X 210/510: -25°C à +50°C
- $(.13^{\circ}F \text{ à } +122^{\circ}F)$
- Température maximale: +70°C (+158°F)
- o L'utilisation de Com'X à la température
- maximale peut réduire sa durée de vie.
- **•** Storage temperature:
- $\circ$  -40 °C...+85 °C (-40°F...+185 °F) • Humidity: 5...95 % relative humidity
- (without condensation) at 55 °C
- Level of pollution: Class 3 p Altitude: 2000 m (maximum).
- **Standards**
- Conforming to safety standards/regulations p United States: UL 508, UL 60950
- (EBX210 and EBX510 only)
- p Canada: cUL
- p Europe: EN 60950, EN 61010-1.
- **PC specification for configuration** • Operating system: Windows 7
- (recommended), Vista or XP p Web browsers: latest version of Mozilla Firefox, Chrome or IE.
- p **Radio certification:**
- o FCC Part 15 class B **Marking**
- $\bullet$  CE, UL, C-tick.
- p Température de stockage:  $O$  -40 °C...+85 °C (-40 °F...+185 °F)
- p Humidité : 5...95 % d'humidité relative (sans condensation) à 55 °C
- p Degré de pollution: Classe 3
- p Altitude: 2000 m (maximum). **Normes**

Conformité aux normes / réglementations de sécurité

- p Etats-Unis: UL 508, UL 60950 (EBX210 et EBX510 uniquement)
- p Canada: cUL **• Europe: EN 60950, EN 61010-1.**

#### **Caractéristiques PC pour la configuration**

- p Système d'exploitation: Windows Seven (recommandé), Vista ou XP
- p Navigateurs web: dernière version
- de Mozilla Firefox, Chrome ou IE.
- p **Certification radio:**
	- $\circ$  FCC partie 15 classe B

**Marquage**  $\bullet$   $\circ$   $\bullet$  , UL, C-tick,

# **Notices / Avis**

**fr** Lisez attentivement ces directives et examinez l'équipement afin de vous familiariser avec lui avant l'installation, l'utilisation ou l'entretien. Seul un personnel qualifié doit effectuer l'installation, l'utilisation, l'entretien et la maintenance du matériel électrique. Schneider Electric n'assume aucune responsabilité des conséquences éventuelles découlant de l'utilisation de cette documentation. Par personne qualifiée, on entend un technicien compétent en matière de construction, d'installation et d'utilisation des équipements électriques et formé aux procédures de sécurité, donc capable de détecter et d'éviter les risques associés. PowerLogic et Schneider Electric sont des marques commerciales ou des marques déposées de Schneider Electric en France, aux États-Unis et dans d'autres pays. p Ce produit doit être installé, raccordé et utilisé conformément aux normes et/ou aux règlements d'installation en vigueur. p Une utilisation de cet appareil non conforme aux instructions du fabricant peut compromettre sa protection. p La sécurité de tout système dans lequel ce produit serait incorporé relève de la responsabilité de l'assembleur ou de l'installateur du système en question. En raison de l'évolution des normes et du matériel, les caractéristiques indiquées par le texte et les images de ce document ne nous engagent qu'après confirmation par nos services. Read these instructions carefully and look at the equipment to become familiar with the device before trying to install, operate, service or maintain it. Electrical equipment should be installed, operated, serviced and maintained only by qualified personnel. No responsibility is assumed by Schneider Electric for any consequences arising out of the use of this material. A qualified person is one who has skills and knowledge related to the construction, installation, and operation of electrical equipment and has received safety training to recognize and avoid the hazards involved. **PowerLogic and Schneider Electric are trademarks or registered trademarks of Schneider Electric in France, the USA and other countries.** p This product must be installed, connected and used in compliance with prevailing standards and/or installation regulations. p If this product is used in a manner not specified by the manufacturer, the protection provided by the product may be impaired. p The safety of any system incorporating this product is the responsibility of the assembler/installer of the system. As standards, specifications and designs change from time to time, always ask for confirmation of the information given in this publication.

**Schneider Electric Industries SAS** 35, rue Joseph Monier

![](_page_7_Picture_1125.jpeg)

\_ Com'X 200: -25°C...+40°C (-13°F...+104°F);